## Scholastic Book Wizard

- ✓ Log on to:
  <a href="http://www.scholastic.com/bookwizard/">http://www.scholastic.com/bookwizard/</a>
- ✓ Click on "Search by Reading Level" on the right hand side.
- ✓ Click on "Guided Reading"
- ✓ Select the reading levels you are looking for (Ask your child's teacher for this).
- ✓ Click "Find"

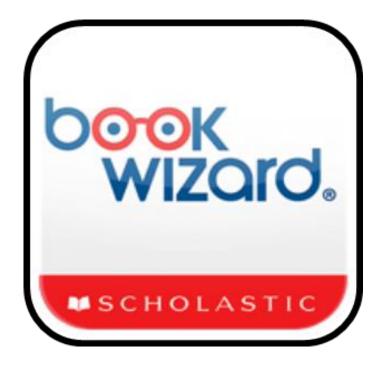